*УДК 631.01.83* **Корчемний М.О., докт.техн.наук; Федорейко В.С., канд.техн.наук** *Тернопільський державний педагогічний університет ім. В.Гнатюка.*

# **КОМП'ЮТЕРНЕ МОДЕЛЮВАННЯ ЕЛЕКТРОПРИВОДІВ СІЛЬСЬКОГОСПОДАРСЬКИХ МАШИН**

*Проведений аналіз пакетів прикладних програм на предмет ефективності їх використання для моделювання електромеханічних систем. Показано, що пакет Simulink у середовищі MatLAB найбільш повно задовільняє методичні та фізико-технічні вимоги, що ставляться при дослідженнях технічних систем. Приведений приклад розробки математичної моделі асинхронного електроприводу і відтворення його електромеханічних характеристик. Похибка відтворення процесів натури на моделях не перевищує 7 %.*

Впровадження у сільське господарство автоматизованих і регульованих електроприводів дозволяє значно зменшити енергоємність і підвищити якість виконання виробничих процесів. При розробці названих систем на стадії проектування виникає необхідність в оптимізації їх режимів на цій основі і визначення параметрів, реалізація яких дає змогу найбільш раціонально керувати і регулювати технологічними процесами. Аналітичне конструювання електромеханічних систем у таких випадках не забезпечує достатньої точності у зв'язку із значними допущеннями, які приймаються при рішенні задачі в динамічній постановці для даного спектру розподілу, величин дисперсії навантаження за частотами і відхиленнями, закону розподілення, ймовірності навантаження у порівнянні з Гаусівським розподілом.

Імітація режимів роботи електромеханічних систем на фізичних моделях носить також наближений характер, який пов'язаний зі складною фізичною реалізацією випадкових функцій навантаження. Тому найбільш ефективним методом оптимізації електромеханічних систем з будь-яким збуренням за їх каналами - є запропоноване математичне моделювання.

Широке впровадження у практику науково-дослідних робіт персональних комп'ютерів (ПК) за останні роки, зумовило подальший розвиток цифрового моделювання електромеханічних систем. На даний час багато математичних пакетів, за допомогою яких моделюють інженерні системи, в тому числі і електромеханічні, наприклад LABVIEN (комплекс апаратних, програмних і технологічних засобів аналізу, моделювання і керування, орієнтований на локальні об'єкти в техніці), який дозволяє оптимізувати робочі режими і демонструвати результати, завдяки наявних в ньому інформаційних бібліотек. В системі бібліотек LABVIEN зберігаються базові модулі, з яких користувач підбирає об'єкти. Аналогічні можливості має пакет MathConnex в середовищі MATHCAD ("Mathsoft").

Зручними для користувача, являються математичні пакети – DERIVE ("Soft Warehouse"), EUREKA ("Borland"), MATHCAD ("Mathsoft"), MATLAB ("Mathwork"), що розробляють і досліджують моделі електромеханічних систем.

Усі названі та ряд інших пакетів утримують: звичайні арифметичні дії і тригонометричні функції; розв'язок лінійних алгебраїчних рівнянь; операції з комплексними числами; вичислення похідних та інтегралів; перетворення Фур'є і функцій Бесселя; згладжування функцій і матричні операції; володіють можливістю, за допомогою спеціальних команд, подавати результати розрахунків у графічній формі.

Ефективність застосування різних пакетів для моделювання електромеханічних систем можна оцінити критеріями обчислювальної математики, основні з яких: універсальність; мова моделювання; зручність застосування та перспективність розгляду концепції.

## *ВІСНИК ТЕРНОПІЛЬСЬКОГО ДЕРЖАВНОГО ТЕХНІЧНОГО УНІВЕРСИТЕТУ. Том 5. № 4. 2000*

Універсальність моделей визначається їх повнотою, яка оцінюється можливістю різнобічного описання об'єкту, ієрархічністю, тобто здатністю до послідовного, алгоритмічного визначення закономірностей і особливостей його поведінки; комплектністю; високою продуктивністю та надійністю.

Щодо мови моделювання, то тут заслуговують на увагу моделі, які будуються із залученням пакетів прикладних програм відомих виробників.

Зручність застосування – це інтегрована оцінка, що характеризує доступність і простоту моделюючої системи, її широку можливість для освоєння (наявність оперативних довідкових засобів, наявність відповідної літератури); локалізацію, тобто можливість ведення діалогу державною мовою.

Перспективність концепції моделюючого середовища виражається в єдиному підході до постановки і вирішення задач. Сучасна моделююча система неможлива без здатності до перебудови, готовності до зміни умов експлуатації, без засобів оптимізації своєї конфігурації з урахуванням розвитку об'єкта. Взагалі, авторитет розробника відіграє надзвичайно важливу роль з огляду перспективності вибраного в моделюванні напрямку.

Універсальні, з широким діапазоном моделювання рішення досягаються лише у тому випадку, коли вони опираються на традиційно сильні і професійні колективи авторів, які забезпечують ефективний супровід і оновлення в напрямку сучасної інформаційної техніки і практики електромеханічних систем.

Оцінюючи, за допомогою перечислених критеріїв, названі комп'ютерні системи математичного моделювання, варто надати пріоритет пакету MatLAB.

Основні переваги MatLAB полягають в наступному [1]:

- система MatLAB спеціально створена для проведення саме інженерних розрахунків; тобто, математичний апарат гранично наближений до сучасного апарату інженера і науковця (досдідника); графічне подання функціональних залежностей організоване у формі, яка відповідає інженерній документаціі;
- мова програмування системи MatLAB проста, близька до мови Basiс;
- MatLAB відкрита система, яку користувач може розширювати за власними міркуваннями з залученням створених ним програм і процедур;
- зручність як для складання власних окремих програм, так і застосування обчислювальних можливостей системи в режимі надзвичайно потужного наукового калькулятора;

- останні версії MatLAB інтегруються з текстовим редактором Word.

Пакет MatLAB доводить до досконалості створення цифрових моделей електромеханічних систем. Однак і в ньому до версії 5.2 не досягнуто однієї із значних переваг аналогових обчислювальних машин, тобто наглядності і можливості оперативного втручання в процес моделювання. У багатьох практичних задачах іноді є не стільки кількісна оцінка ефективності системи, а її поведінка в тій чи іншій ситуації. Для такого спостереження дослідник повинен мати відповідні "оглядові вікна", які можна при необхідності закрити, перенести на інше місце, змінити масштаб і форму подання характеристик, що спостерігаються, до того ж не очікуючи закінчення поточного модельного експеременту.

Реалізація можливостей програмування на універсальній мові у згаданих вище пакетах – також справа складна. Однак, на сьогодні, на українському ринку комп'ютерних технологій з'явились версії 5.2 і 5.3 MatLAB, які вирішують згадану проблему. Названі версії вміщують в своєму складі інструмент візуального моделювання SIMULINK [2].

SIMULINK являє собою пакет програм для побудови моделі, моделювання і аналізу динамічних систем. Для побудови моделі як структурної схеми з використанням "миші" Simulink служить графічний інтерфейс користувача (GUI). За

## *МАШИНОБУДУВАННЯ ТА АВТОМАТИЗАЦІЯ ВИРОБНИЦТВА*

допомогою названого інтерфейсу можливе створення моделі так само просто, як за допомогою ручки на листку паперу.

Simulink включає повний комплект бібліотек блоків, необхідних для створення моделі: пристрої відображання і генератори сигналів, дискретні , лінійні і нелінійні компоненти і блоки з'єднань.

Моделі можуть бути ієрархічними, тобто включати підсистеми у вигляді одного блоку. При цьому подвійним натисканням на клавішу "миші" в блоку підсистеми відкривається вміст цієї підсистеми (більш низький рівень ієрархії).

Після побудови моделі можна змодулювати її, використовуючи різні методи інтегрування диференційних рівнянь, як з "меню" Simulink, так і з командної строки MatLAB. Використовуючи блок Scope або інші блоки відображення, можна проглянути результати моделювання під час проведення досліджень. Результати моделювання можуть бути передані в MatLAB для наступної обробки і візуалізації.

Запуск пакету Simulink проводиться з командного вікна MatLAB, **командою New Model** (Нова модель) з "меню" **File** (Файл) або натисненням відповідної піктограми на панелі інструментів.

При запуску Simulink відкриваються два вікна (рис. 1):

- пусте вікно Unfiled (заготовка для створення нової моделі);

- вікно Library: Simulink з переліком основних розділів бібліотеки Simulink.

Обидва вікна мають строку меню, панель інструментів і робоче поле.

Бібліотека блоків Simulink представляє собою набір візуальних об'єктів, за допомогою яких, з'єднуючи модулі лініями функціонального зв'язку, можна складати блок-схеми будь-якого пристрою або системи.

Бібліотеки блоків розділені на сім розділів. Шість з них є основними і не можуть змінюватися користувачем (рис. 1): **Sources** (Джерела); **Sinks** (Приймачі); **Disrete**  (Дискретні елементи); **Linear** (Лінійні елементи); **Nonlinear** (Нелінійні елементи); **Counectious** (З'єднання), а сьомий розділ **– Blocksets Toolboxes** (Набори блоків та інструментів) вміщує блоки, створені користувачем і включені в робочу конфігурацію макету.

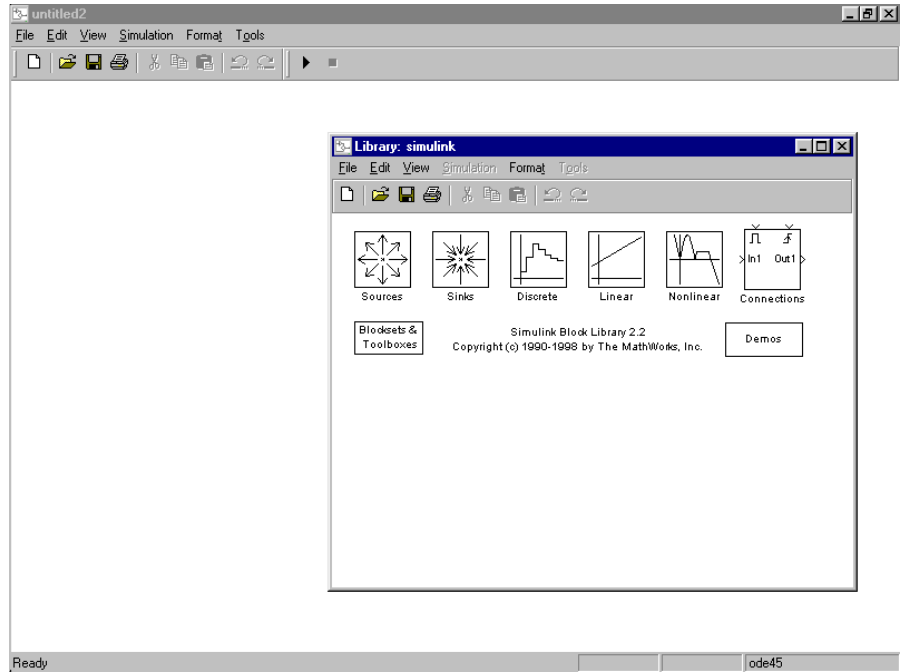

Рис.1 Вікна Library;simulink з переліком основних розділів бібліотеки Simulink і вікно untiled для створення моделі.

Призначення і можливості блоків-розділів бібліотеки Simulink достатньо викладені в [3].

## *ВІСНИК ТЕРНОПІЛЬСЬКОГО ДЕРЖАВНОГО ТЕХНІЧНОГО УНІВЕРСИТЕТУ. Том 5. № 4. 2000*

Збирання моделі полягає в тому, що зображення вибраних блоків за допомогою миші переміщуються з вікна розділу бібліотеки у вікно збирання моделі. Сигнали в моделі передаються по лініях. Кожна лінія може передавати скалярний або векторний сигнал. Лінія з'єднує вихідний порт одного блоку з вихідним портом іншого блоку. Після створення блок-схеми моделі задають значення параметрів блоків. Установка цих значень здійснюється у вікні налаштування блоку, яке викликається після подвійного клацання на відображенні блоку в блок-схемі. При виклику такого вікна, наприклад, для асинхронного двигуна (рис. 2) необхідно у цьому вікні задати значення наступних параметрів: потужності, напруги, частоти, активного та індуктивного опорів статора і ротора, індуктивного опору взаємоіндукції. При виклику вікон налаштування блоків Scope i XY Graph задаються масштаби координатних осей.

Установка параметрів моделювання проводиться командою **Parameters** з меню **Simulations**. При цьому виводиться діалоговий блок Simulation Parameter, в якому задаються параметри моделювання – час запуску і зупинки, вибір методу моделювання і завдання його параметрів.

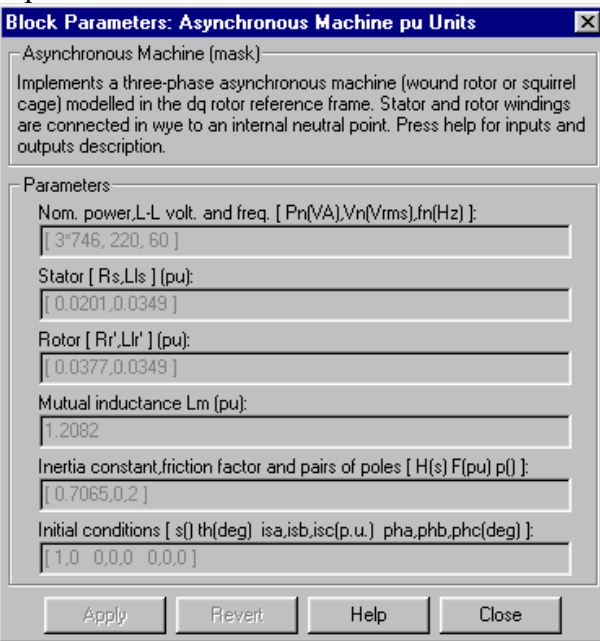

Рис.2 Вікно налаштування блоку: Асинхронний електодвигун.

Після установки параметрів і вибору методу моделювання модель підготовлена до роботи. Для запуску моделі необхідно виконати команду **Start** з меню **Simulation** або натиснути кнопку пуск з панелі інструментів. Після завершення моделювання в оглядових вікнах з'являються графічні залежності моделюючих величин у функції від часу моделювання.

Для запису моделі виконують команду **Save** або **Save As** з меню **File**. Simulink записує модель шляхом генерації спеціального файла, що називається файлом моделі (з розширенням mdl).

У лабораторії енергетичного менеджменту ТДПУ розроблені моделі для дослідження електромеханічних і електромагнітних процесів як в регульованих, так і в нерегульованих електроприводах.

Процес моделювання електромеханічних процесів електропривода засобами MatLAB показано на прикладі приводу з асинхронним електродвигуном 4А80В4У3. Система рівнянь, що описує динаміку електромеханічних процесів електроприводу має вигляд [4]:

$$
M = \frac{3U_{\phi}(1 + as_{\kappa})}{\omega_{o}\left(R_{1} + \sqrt{R_{1}^{2} + (X_{1} + X_{2}')^{2}}\right) \cdot \left(\frac{s}{s_{\kappa}} + \frac{s_{\kappa}}{s} + 2as_{\kappa}\right)};
$$
  

$$
I_{2}' = \sqrt{\frac{M\omega_{o}s}{3R_{2}}};
$$
  

$$
M = M_{e} - J\omega_{o}\frac{ds}{dt},
$$
 (1)

де *М, І*2, s – електромагнітний момент Нм, приведений струм ротора, А, і ковзання електродвигуна;

$$
s_{\kappa} = R_2' / \sqrt{R_1^2 + (X_1 + X_2')^2}
$$
 - критичне ковзання;

 $\omega$ <sub>о</sub> – синхронна швидкість поля статора, рад/с;

*U<sup>ф</sup>* – фазна напруга прикладена до затискачів обмотки статора, В;

 $R_1$ ,  $X_1$ ,  $R_2$ ,  $X_2$  - активний та індуктивний опори статора і приведені активний та індуктивний опори ротора, Ом;

*М<sup>c</sup>* – момент опору робочої машини, Нм;

 $J$  — момент інерції електроприводу приведений до валу електродвигуна, кг $\bullet$ м $^2;$  $a = R_1/R_2$ .

При моделюванні зручніше представити систему рівнянь (1) у відносних одиницях. За базові одиниці прийнято:

$$
M_{u} = \frac{U_{u}I_{\delta}}{\omega_{o}} = \frac{U_{u}^{2}}{\omega_{o}Z_{\delta}}; \ \ Z_{\delta} = \frac{U_{u}}{I_{\delta}}; \ \ I_{\delta} = \sqrt{\frac{M_{u}\omega_{o}}{Z_{\delta}}}.
$$

Тоді система рівнянь (1) у відносних одиницях:<br>  $3u_{\phi}^2 (1 +$ 

$$
\mu = \frac{3u_{\phi}^{2}(1+as_{\kappa})}{\left(r_{1} + \sqrt{r_{1}^{2} + \left(x_{1} + x_{2}^{2}\right)^{2}}\right) \cdot \left(\frac{s}{s_{\kappa}} + \frac{s_{\kappa}}{s} + 2as_{\kappa}\right)};
$$
\n
$$
i_{2}^{'} = \sqrt{\frac{\mu s}{3r_{2}^{'}}};
$$
\n
$$
\mu = \mu_{e} - \frac{J\omega_{o}}{M_{\nu}}\frac{ds}{dt},
$$
\n(2)

де

$$
\mu = \frac{M}{M_{n}}; \mu_{c} = \frac{M_{c}}{M_{n}}; r_{1} = \frac{R_{1}}{Z_{\delta}}; r_{2}^{'} = \frac{R_{2}^{'} }{Z_{\delta}}; \quad x_{1} = \frac{X_{1}}{Z_{\delta}}; x_{2}^{'} = \frac{X_{2}^{'} }{Z_{\delta}}; i_{2}^{'} = \frac{I_{2}^{'} }{I_{\delta}}; u_{\phi} = \frac{U_{\phi}}{U_{n}}.
$$

На рис. 3 за системою рівнянь (2), методами викладеними вище, складена модель електропривода з асинхронним електродвигуном 4А80В4У3. Параметри  $4A80B4Y3: U_{\mu\phi} = 220 B, R_1 = 7,132 \text{ OM}, X_1 = 4,635 \text{ OM}, R_2^{'} = 4,02 \text{ OM}, X_2^{'} = 6,98 \text{ OM}, M_{\mu} = 10,1$ Нм.

Блоки для створення моделі взяті з таких розділів бібліотеки: **Sources**, **Linear**, **Connections**, **Nonlinear**. Блок **Mux** – мультіплексор призначений для перетворення декількох невекторних величин у вектор, передачі останнього на блок Scope і побудови у цьому вікні графічних залежностей змінних, що складають вектор, від часу моделювання.

#### *ВІСНИК ТЕРНОПІЛЬСЬКОГО ДЕРЖАВНОГО ТЕХНІЧНОГО УНІВЕРСИТЕТУ. Том 5. № 4. 2000*

На рис.4 приведена залежність моменту асинхронного електродвигуна від кутової швидкості при його пуску від мережі напругою 380/220 В і *М<sup>с</sup>* = 0 і зміна в часі моменту, струму ротора і швидкості обертання. На рис. 5 показана зміна в часі моменту, струму ротора і швидкості обертання асинхронного електродвигуна при пуску електроприводу степеневою зміною напруги живлення. На початку до електродвигуна підводиться напруга *U*=0,5 Uн протягом 0,12 с, а потім *U=Uн*. Цей режим пуску завдається при налаштуванні блоку Step.

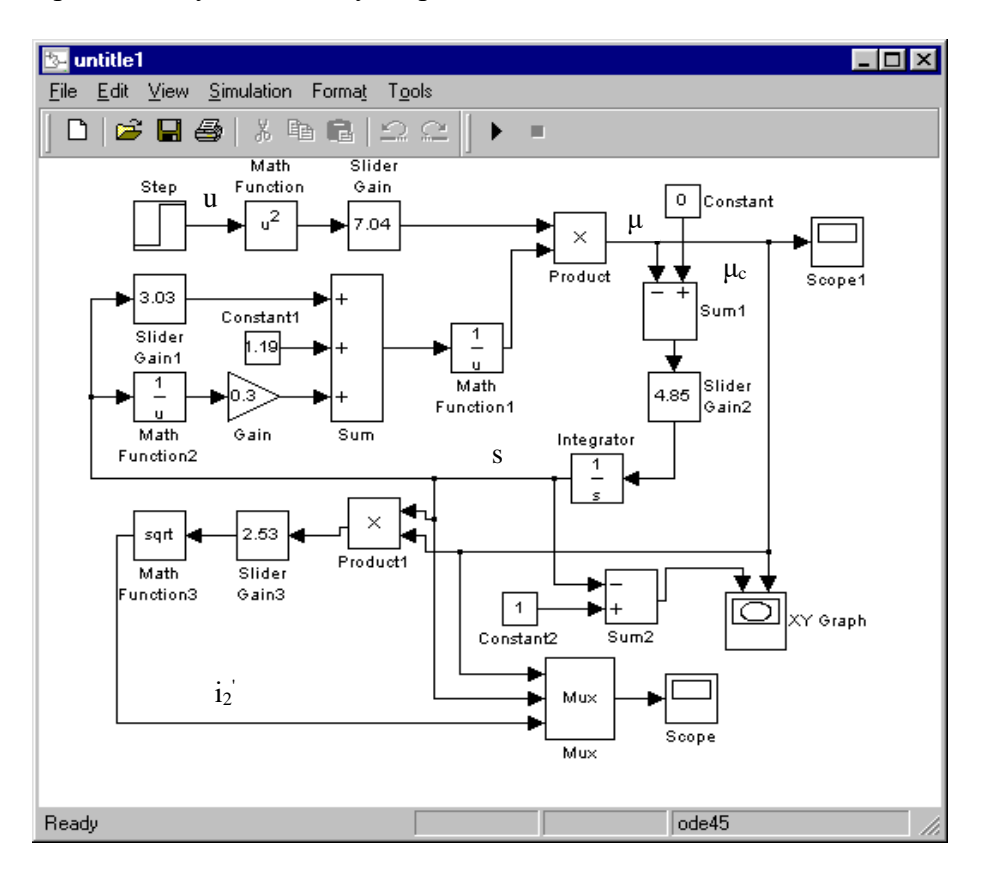

Рис.3. Структурна схема математичної моделі асинхронного електропривода.

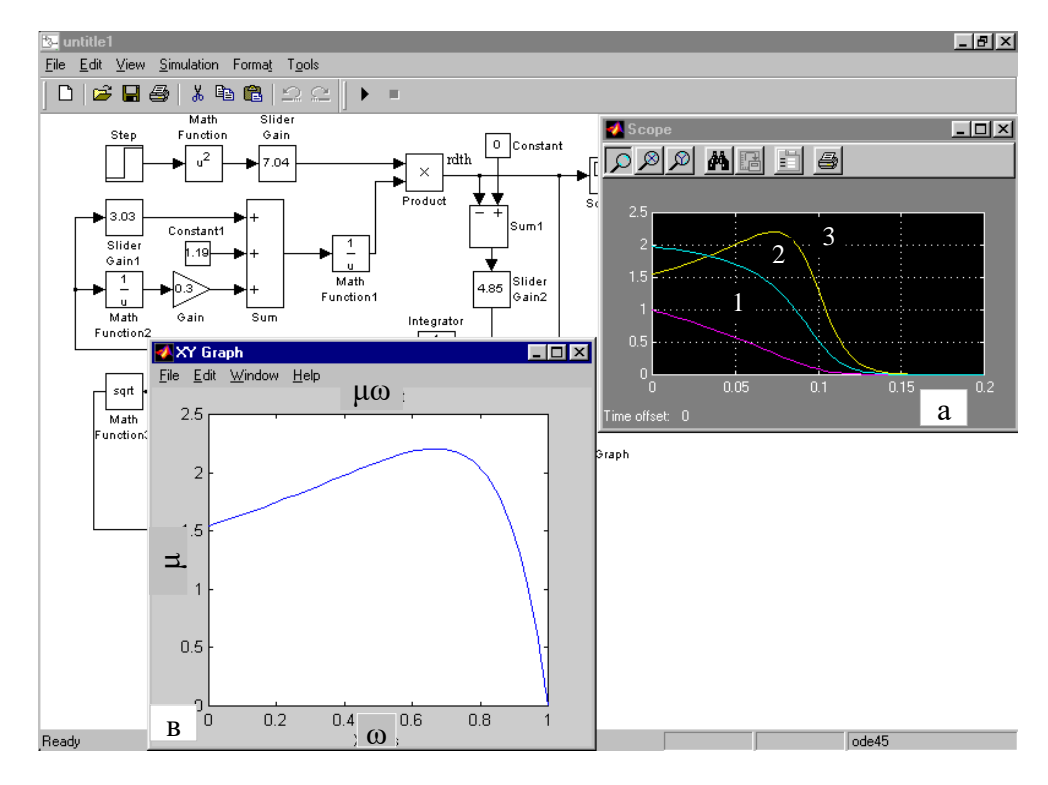

Рис.4 Характаристика асинхронного електродвигуна при пуску:

#### *МАШИНОБУДУВАННЯ ТА АВТОМАТИЗАЦІЯ ВИРОБНИЦТВА*

а - зміна в часі швидкості (1), струму ротора (2) і моменту (3); в - залежніть моменту від швидкості обертання.

Співставлення отриманих на моделі залежностей з експериментальними даними, отриманими на стенді (фізична модель), показує, що похибка лежить в межах 5-7 %. Інструментальна похибка моделі при відтворенні електромеханічних процесів в електроприводі практично дорівнює нулю, а точність відтворення характеристик натури залежить від точності задання параметрів елементів електропривода, які визначаються експериментальним або розрахунковим способами.

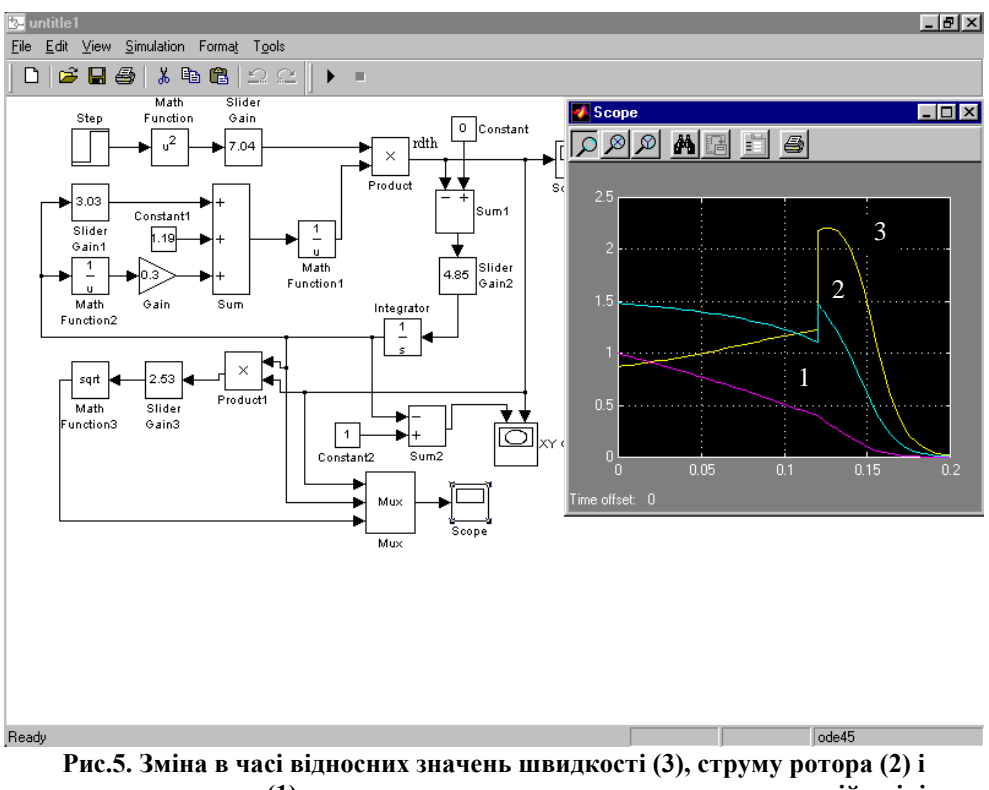

**моменту (1) асинхронного електродвигуна при ступеневій зміні напруги при пуску.**

Таким чином, створені моделі за допомогою пакету Simulink в середовищі MatLAB з високою точністю відтворюють електромеханічні процеси в електроприводі, дозволяють не тільки кількісно оцінити характеристики системи, а і наглядно ілюструвати їх зміну при зміні параметрів електроприводу, режимів його роботи, місця прикладення збурень, виду і величини останніх.

*The carried spent analysis of packages of the applied programs for efficiency of their use for modeling electromechanical systems. Is shown, that the package Simulink in environment MatLAB most full satisfies the methodical requirements and physical technical requirements, which concern at researches of technical systems. The given example of development of mathematical model of the asynchronous electric drive and reproduction of its electrotechnical characteristics. The error of reproduction of processes of a nature on models does not exceed 7 %.*

## **Література**

- 1. Лазарев Ю.Ф. MatLAB 5.X. К: Издательская группа ВНV, 2000. 384 c.
- 2. Гультяев А.К. MatLAB 5.2. Иммитационное моделирование в среде Windows. Практическое пособие. – СПб.: КОРОНА принт, 1999. – 288 с.
- 3. Краснопрешина А.А., Репникова Н.Б., Ильченко А.А. Современнный анализ систем управления с применением MatLAB, Simulink, Control System. – К.: «Корнійчук», 1999. – 144 с.
- 4. Москаленко В.В. Электрический привод. М.: Высшая школа, 1991. 430 с.

*Одержано*